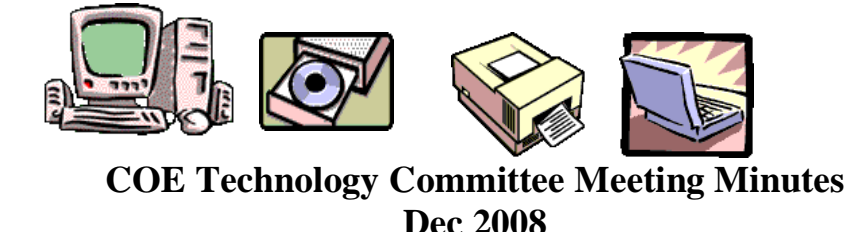

Attending D. Fuller, L. Turner, J. Hesson

D. Fuller called the meeting to order at 10:00 pm.

The committee discussed methods to better inform COE faculty on available tools from the Web. This discussion culminated in the idea for faculty meeting presentations and a regular newsletter The following is the 1<sup>st</sup> edition of Innovations.

## Innovations

## **Learning through Sharing**

One of the great lessons from the "digital natives"that are filling our classrooms is the power of community and the power of shared knowledge. That power is behind the explosion of Web 2.0 sites. Many of these sites are actually applications that allow the user to do something, make something, and share something. Most are also built on the concept of community contribution and continuous improvement. The users themselves become the troubleshooters and solution builders, and they share their work with everyone. The members of the COE Technology Committee recognize the creative strength of our faculty when it comes to exploiting all kinds of tools to improve teaching and learning, and in the spirit of Web 2.0, we are presenting Innovations to develop a community of sharing. In this inaugural issue, one of our committee members, Laura Turner, will share her experiences of using Google Earth with her students. In addition, you will find Notes from the Frontlines where our former students and current graduate students will provide examples of how they are using simple software and Web-based tools with their own students. However, the ultimate success of any community rests with all of its members. We want to hear from you. Please consider sharing the ways that you and your students are using technology for richer learning. We gladly accept digital descriptions of your work and its results, of if you don't have time to put together words and pictures, we can also arrange interviews. We are eagerly awaiting your ideas and solutions.

Your Technology Committee Members: Dorothy Fuller, chair Jim Hesson Laura Turner

## **Google Earth**

*By Laura Turner*

Google Earth is a wonderful free online teaching tool. It features maps and satellite images that you can zoom in on, rotate, and examine in detail. You can also add layers of images and other elements. To experiment, go to http://earth.google.com and download Google Earth to your own computer. Once the program is loaded, click on the Google icon on your desktop to open the program, Type in your home address or any other address in the upper left text box, and Google Earth will fly to it. Now just give yourself some time to explore: Check out the Search, Places and Layers section in the left column. With Google Earth you and your students can visit any place on earth and beyond.

I teach my students to use overlay files that use Google earth as a backdrop. This requires a companion website: http://www.gearthhacks.com. This website contains over 20,000 files that can be used with Google Earth. You can search by category or key word to find overlay categories including 3-D models, current events, past events and historical places. If you download these files and open them up in Google Earth, your selection will become a map overlay. To download a file to your computer or to your USB drive, click on File Downloads in the upper left corner. Scroll down until you see the listing of categories in blue, and make your selection. After downloading your selected overlay, click on the file name, and it will open automatically in Google Earth. (Note: You must have Google Earth loaded on your computer for the overlays to work properly)

Some of the more interesting overlays that students have found for use in their future classrooms include:

- Mt. St. Helens
- Flight 1549 in the Hudson river
- Mt. Rushmore
- Pearl Harbor
- The number and location of missile silos in the US
- Disneyland in 3-D
- the Louvre in 3-D
- Amazon River tour
- Hurricane Rita
- Mt. Everest climbing tour
- All Muslim countries
- Decline of the German Empire from 1919-1945
- Paris in 3D, the Giza Plateau in Egypt
- Vatican City in 3-D
- Neuschwanstein Castle in 3-D
- Iceland sites
- Major ruptures of the San Andreas fault
- Tectonic plate boundaries of the world

Google Earth 5 has added two new features of interest:

The planet Mars is now available for exploration. Just click on the "Switch between Earth, Sky and other Planets" icon on the Google Earth toolbar at the top of your screen.

You can also explore the oceans of Earth. With Google Earth open, check the oceans layer, located on the lower left hand side of the screen. Open this up, by clicking on the + arrow and you will see a variety of options. One of the most interesting features is the ability to 'fly' underwater in some areas to view under-ocean features.

Two other overlay download sites of interest:

www.googlelittrips.org enables users to follow the travels of characters from famous novels. Scroll down until you see the listing of categories in blue.

http://vacationworld.googlepages.com/files has a number of educational based kmz files for download. [Kmz files are zipped kml (Keyhole Markup Language) files, which will start Google Earth and fly you to a specified location.]

Google Earth is an excellent resource for any curriculum area. It is easy to access, easy to learn and easy to use in the classroom or for personal applications.

## **Notes from the Frontlines**

KD of Douglas, WY, uses the software program *Inspiration* as an introductory assignment at the beginning of the school year. She puts the students into pairs and they interview one another. The students then make a concept map of the information they heard. It is a good way for the students to organize what they heard as well as let them be creative. (Middle School)

The meeting was adjourned at 11:00 Respectfully submitted Laura Turner